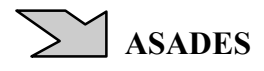

# **PROCEDIMIENTO** *"PROMEDI-HTL-V3"* **PARA ANÁLISIS COMPARATIVOS DE MEDICIONES HIGROTÉRMICAS Y LUMÍNICAS**

**I. Blasco Lucas**<sup>1</sup> **, L. Hoesé**<sup>2</sup> **, D. Pontoriero**<sup>3</sup>

Instituto Regional de Planeamiento y Hábitat (IRPHa) - Facultad de Arquitectura, Urbanismo y Diseño (FAUD) Universidad Nacional de San Juan (UNSJ) - Av. Ignacio de La Roza y Meglioli – 5400 San Juan – Argentina Tel.:+54(0)264 423 2395 / 3259 Int. 349 – Fax: +54(0)264 423 5397 – http://www.irpha.com.ar E-mails: iblasco@farqui.unsj.edu.ar, lhoese@iee.unsj.edu.ar

#### **RESUMEN**

La finalidad del trabajo es facilitar el análisis comparativo de mediciones higrotérmicas y lumínicas realizadas simultáneamente en varios locales con dataloggers tipo HOBO. El soporte se programa en dos libros de MS-Excel (invierno y verano), donde al cargar los datos se ejecutan automáticamente los diagramas de evolución temporal y de dispersión, y el análisis estadístico para la obtención de valores medios, máximos, mínimos y amplitud, los cuales se representan además en diagramas de barra. Mediante el uso de la función de filtrado se puede seleccionar un día o un período, como también determinados locales. Incluye operaciones entre los datos para obtener diferencias de temperaturas y de humedad, Grados-Intervalo, Índice Climático, FLD calculado, y variaciones porcentuales de valores estadísticos. Se explica el procedimiento denominado *"PROMEDI-HTL-V3"* a través de un ejemplo de aplicación que demuestra su versatilidad y sencillez. La estructura puede adaptarse para analizar datos registrados por otros tipos de sensores.

**Palabras claves:** Procedimiento, mediciones, higrotérmicas, lumínicas, análisis comparativo.

## **INTRODUCCIÓN**

Entre las acciones que se llevan a cabo para realizar auditorías edilicias (Díaz et al., 2005) y experiencias de sistemas constructivos (Esteves et al., 2006; Patrone y Evans., 2006) generalmente se efectúan mediciones simultáneas de parámetros higrotérmicos y lumínicos en varios locales y construcciones, con diferentes equipos de adquisición de datos. Algunos de los dataloggers de uso frecuente para estos fines son los HOBO 8 y los HOBO 12, combinados en muchos casos con estaciones meteorológicas del tipo de la DAVIS para la toma de parámetros exteriores. Esto da origen a una gran cantidad de información, cuyo procesamiento para su análisis suele resultar muy laborioso. Si bien estos instrumentos cuentan con software propios, no están adecuados para la comparación entre registros de distintos dispositivos, ni para hacer análisis adicionales a los que ya traen incorporados.

La elaboración de la presente propuesta surge con objeto de dar una solución al problema planteado, buscando contar con una herramienta que permita sistematizar la etapa de evaluación de mediciones, considerando que contribuirá significativamente tanto a una mayor eficiencia en la tarea, como a una estandarización del tratamiento estadístico de los valores obtenidos, facilitando comparaciones entre locales o edificios de un mismo trabajo y hasta de diferentes estudios.

Por otro lado, se tuvieron en cuenta las utilidades que brindan las planillas electrónicas del tipo de MS-Excel para ejecutar análisis sistemáticos en forma automática, motivo por el cual se las utilizó de soporte informático aprovechando la compatibilidad que tienen con las mismas los archivos generados por los adquisidores de datos mencionados.

# **EXPORTACIÓN E IMPORTACIÓN DE DATOS**

Los registros de los equipos de medición deben exportarse como archivos de MS-Excel con extensión txt, utilizando el software de cada uno, BoxCarPro para los HOBO 8, HOBOware para los HOBO 12, y Weatherlink para la estación meteorológica DAVIS (Fig. 1). Una vez que se tienen todos los archivos en el formato txt, se procede a importarlos a un libro de MS-Excel. Para ello, en la facilidad *"Datos"* de la planilla electrónica se despliega el menú y se selecciona el comando *"Obtener datos externos"* configurando las características de cada columna en las ventanas de ayuda que se van abriendo, y se bajan los datos en diferentes hojas (Fig. 2).

Es importante tener en cuenta que los intervalos de medición de los distintos equipos deben ser coincidentes, en caso contrario se tendrán que ejecutar *macros* específicamente programadas para este fin. Además hay que controlar por un lado, la fecha y hora de inicio y finalización de las mediciones de cada dispositivo para que coincidan, eliminando las filas sobrantes, y por otro, la cantidad de filas que se desean analizar (períodos de verano, invierno y neutros), para copiarlas y pegarlas en planillas separadas, evitando posteriores confusiones.  $\overline{\phantom{a}}$ 

<sup>&</sup>lt;sup>1</sup> Miembro de ASADES. Directora de los proyectos PICT13-13059 FonCyT-ANPCyT (2004-2007), PIC21A383 CICITCA-UNSJ (2003-2005) y PIC21A782 CICITCA-UNSJ (2006-2007), desarrollados en el IRPHa-FAUD-UNSJ.

<sup>&</sup>lt;sup>2</sup> Instituto de Energía Eléctrica (IEE). Facultad de Ingeniería (FI). Universidad Nacional de San Juan (UNSJ). Av. Lib. Gral. San Martín 1109 (Oeste). Tel.: +54(0)264 4226444 Int. 246. Fax: +54(0)264 4217309. http://www.iee.com.ar. Investigadora del grupo de Colaboradores del PICT13-13059, e integrante del equipo en los proyectos PIC21A383 y PIC21A782.

<sup>3</sup> IEE-FI-UNSJ. Investigador del Grupo Responsable en PICT13-13059, y Co-Director de los proyectos PIC21A383, y PIC21A782.

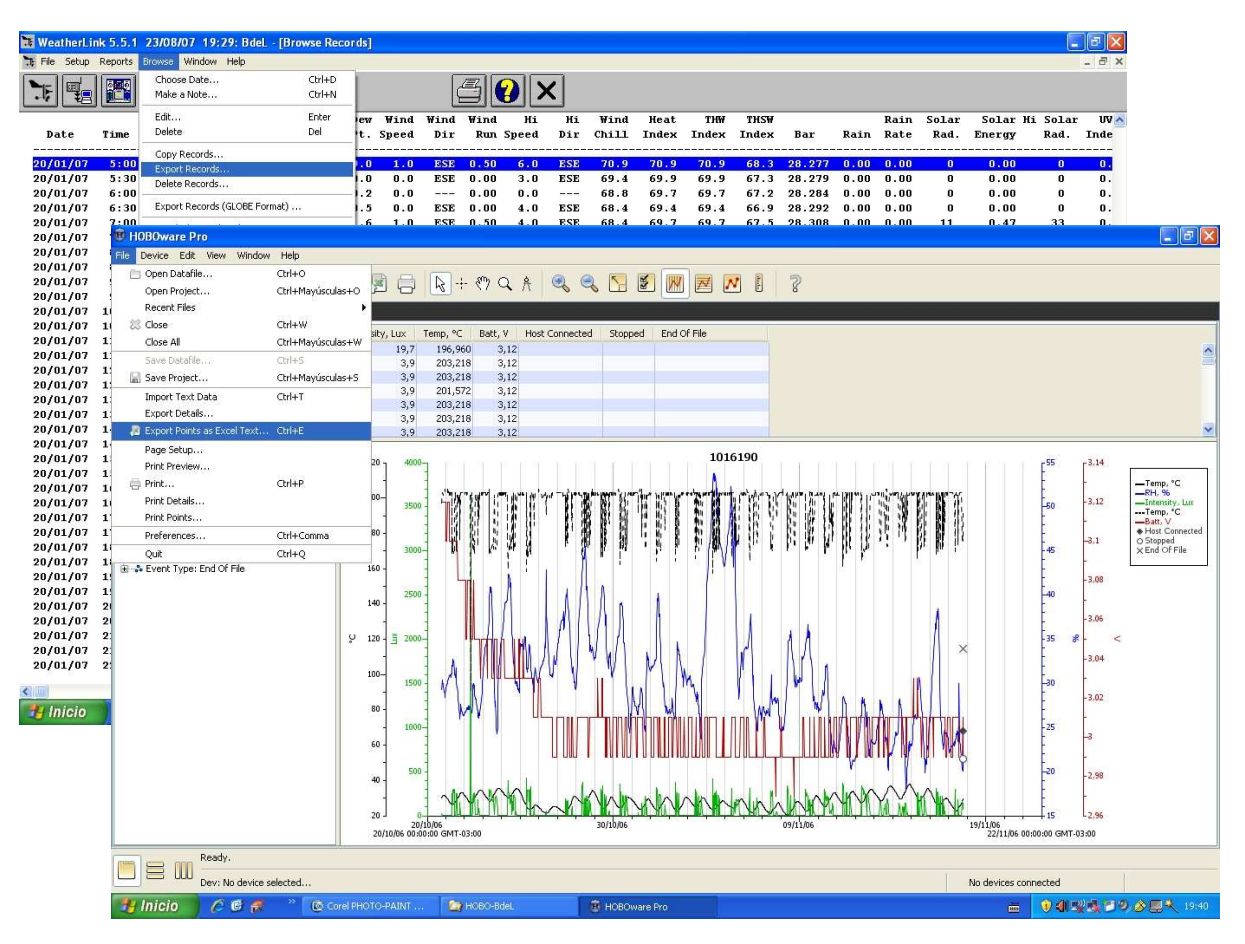

*Fig. 1. Exportación de datos con Weatherlink (posterior) y Hoboware a formato txt compatible con MS-Excel* 

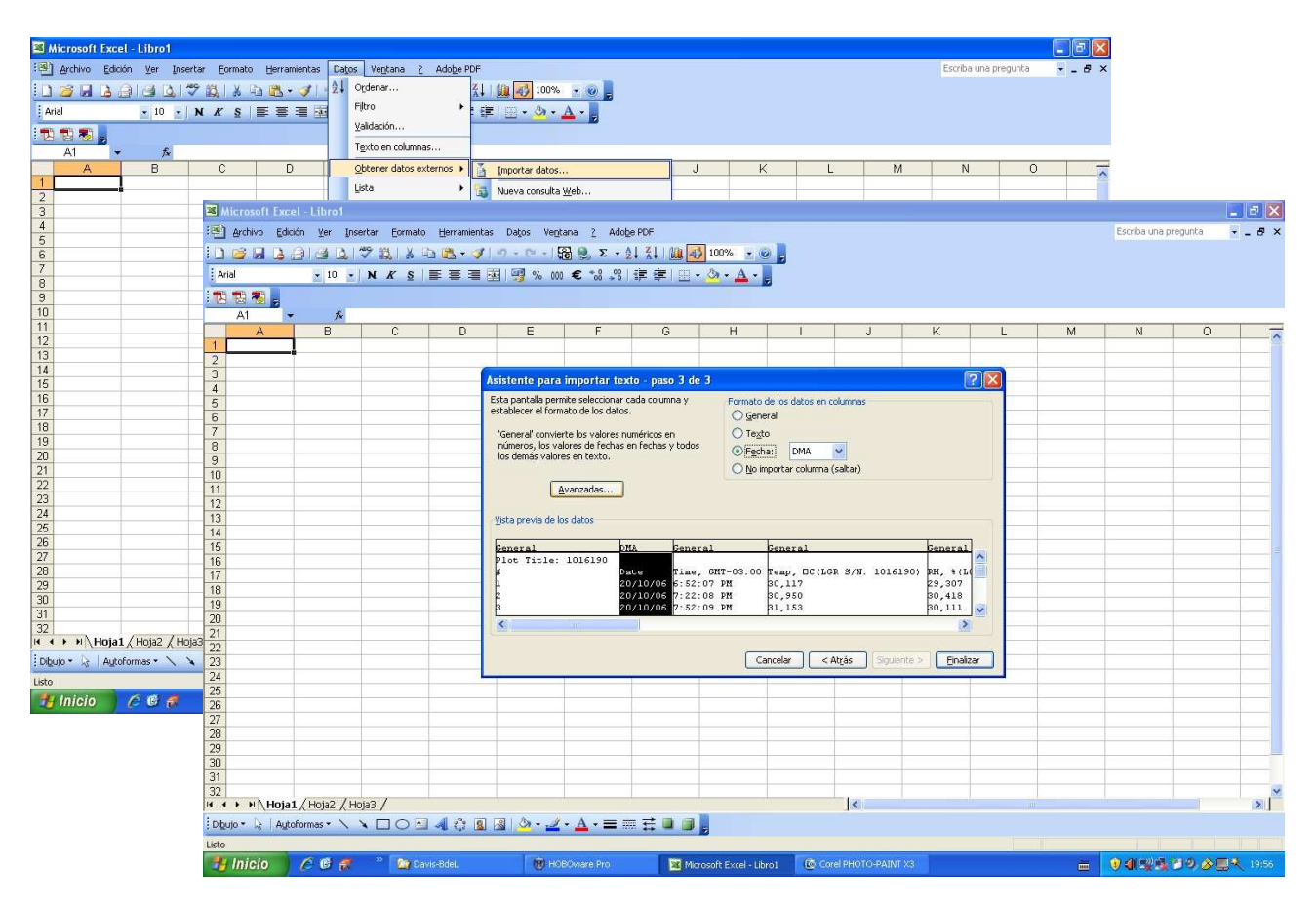

*Fig. 2. Importación a MS-Excel de los datos contenidos en los archivos txt.* 

#### **ESTRUCTURA DEL PROCEDIMIENTO**

Los datos importados se copian y pegan en las columnas respectivas de la hoja inicial del libro que es la principal del procedimiento y su estructura está diseñada para posibilitar los diferentes tipos de análisis comparativos. Las primeras filas se reservan para los valores de referencia de los cálculos y de las figuras (Fig. 3).

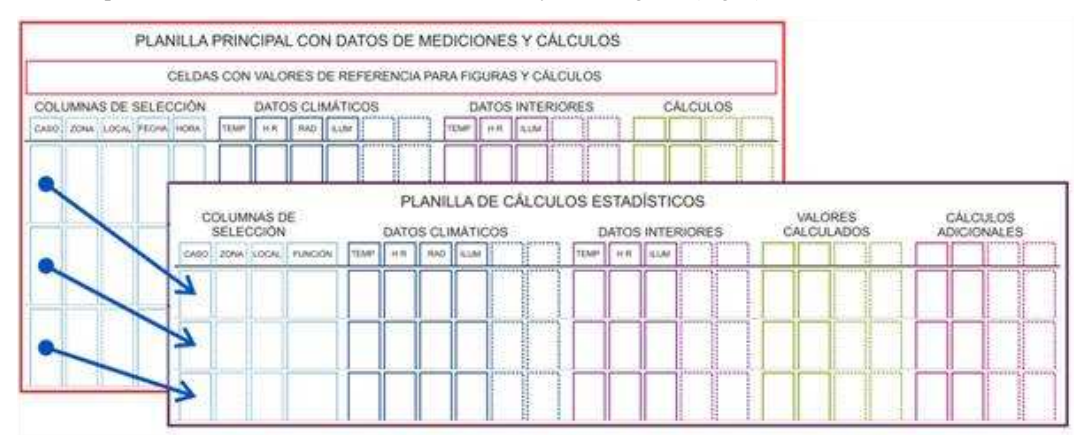

*Fig. 3. Organización de la hoja principal (posterior) y la de cálculos estadísticos del Procedimiento* 

Las primeras columnas se utilizan para realizar selecciones de grupos de datos según diferentes criterios (casos en forma individual, locales de una zona, determinados horarios de un período, etc.). Para poder usar la función de filtrado, se colocan las mediciones de cada local uno debajo de otro. Por tratarse de mediciones que se realizan en forma simultánea, los datos de fecha, hora, y climáticos (temperatura, humedad relativa, irradiancia solar e iluminancia calculada en función de esta última), son los mismos para todos los locales, debiendo ser copiados sólo en el sector correspondiente al primero de ellos, pues los demás contienen referenciamiento mediante la función matemática de igualdad en cada celda. Esto es importante para que se ejecuten correctamente los gráficos de las otras planillas durante los procedimientos de selección. La iluminancia exterior se calcula multiplicando por 100 la irradiancia solar, suponiendo una eficiencia lumínica constante (Blasco et al., 2004). Las columnas dibujadas con líneas de punto en la Fig. 3 indican la posibilidad de su inclusión en caso que se deseen usar otros datos o cálculos de interés (por ej. consumos eléctricos, otros parámetros climáticos, otros criterios de selección, etc.).

Los datos interiores que se incluyeron en el procedimiento son los de temperatura, humedad relativa, e iluminancia. Las columnas siguientes, contienen operaciones que interrelacionan mediciones:

- Diferencia de temperatura exterior por intervalo
- Diferencia de temperatura interior por intervalo
- Diferencia entre temperatura exterior e interior
- Diferencia de temperatura exterior respecto a un valor de referencia (Grados-Intervalo)
- Diferencia de temperatura interior respecto a un valor de referencia (Grados-Intervalo)
- Diferencia de humedad relativa exterior por intervalo
- Diferencia de humedad relativa interior por intervalo
- Diferencia entre humedad relativa exterior e interior
- Diferencia entre iluminancia exterior e interior
- Cociente entre Grados-Intervalo e Irradiancia solar (Índice climático exterior del intervalo)
- Índice climático interior del intervalo (Cociente entre Grados-Intervalo e Irradiancia solar)
- Cociente entre iluminancia interior y exterior, multiplicado por 100 (Factor de luz diurna calculado: FLD)

La segunda hoja está vinculada a la primera para realizar el cálculo de las operaciones estadísticas para cada caso por columna (promedio, máximo, mínimo, amplitud), y conforma una síntesis del conjunto de datos. Entre otras cosas es muy útil para calibrar las escalas de los diagramas. Vinculadas a estas dos hojas se ejecutan automáticamente las figuras para el análisis gráfico que están programadas en planillas separadas (Fig. 4). El libro incluye en una de sus hojas la tabla resumen de datos vinculada a la planilla de cálculos estadísticos, la cual está preparada para insertar en presentaciones o informes técnicos.

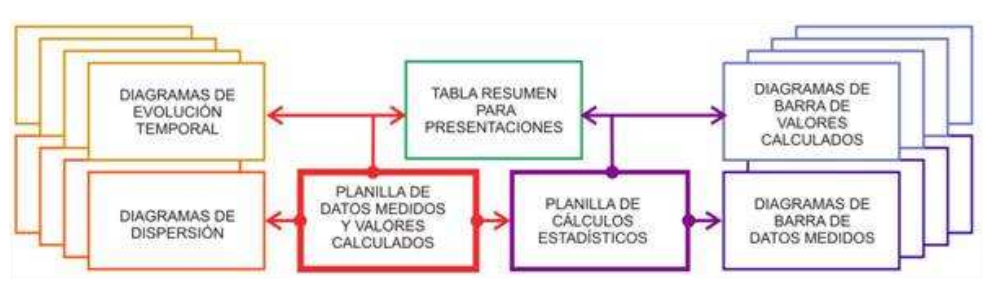

*Fig. 4. Esquema de la estructura del PROMEDI-HTL* 

Con los valores de la planilla principal se obtienen tanto, diagramas de dispersión interrelacionando datos medidos y datos calculados, como gráficos de evolución temporal. Todos tienen delimitada las zonas correspondientes a los rangos de confort, permitiendo una rápida interpretación de la situación registrada. Los diagramas de barra de datos medidos y de datos calculados se realizan a través de vínculos con la segunda planilla. Las variables cruzadas en los diagramas de dispersión son:

- Temperatura y humedad relativa
- Diferencia de temperatura y diferencia de humedad relativa por intervalo
- Diferencia entre temperatura exterior e interior y diferencia entre humedad relativa exterior e interior
- Temperatura exterior y temperatura interior
- Temperatura exterior e interior y diferencia entre temperatura exterior e interior
- Diferencia de temperatura exterior por intervalo y diferencia de temperatura interior por intervalo
- Grados-intervalo exterior y Grados-intervalo interior
- Humedad relativa exterior y humedad relativa interior
- Humedad relativa exterior y diferencia entre humedad relativa exterior e interior
- Diferencia de humedad relativa exterior por intervalo y diferencia de humedad relativa interior por intervalo
- Iluminancia exterior e interior
- Factor de luz diurna e iluminancia

Se programó el mismo procedimiento en dos libros diferentes, uno para mediciones en períodos de verano, y otro para registros de invierno, cuya única diferencia radica en las escalas de los gráficos. Además, cuando la cantidad de datos es muy grande, los archivos pueden resultar pesados, principalmente cuando se realizan selecciones. La planilla de datos estadísticos contiene un sector de cálculos adicionales, que completan valores porcentuales y diferencias entre máximos, mínimos, promedios y amplitudes correspondientes a cada caso, en relación a los respectivos valores exteriores:

- Diferencias de temperaturas
- Diferencias de humedad relativa
- Diferencias de iluminancia
- Porcentaje de diferencias de temperaturas
- Porcentaje de diferencias de humedad relativa
- Porcentaje de diferencias de iluminancia

# **APLICACIÓN DE** *"PROMEDI-HTL-V3"*

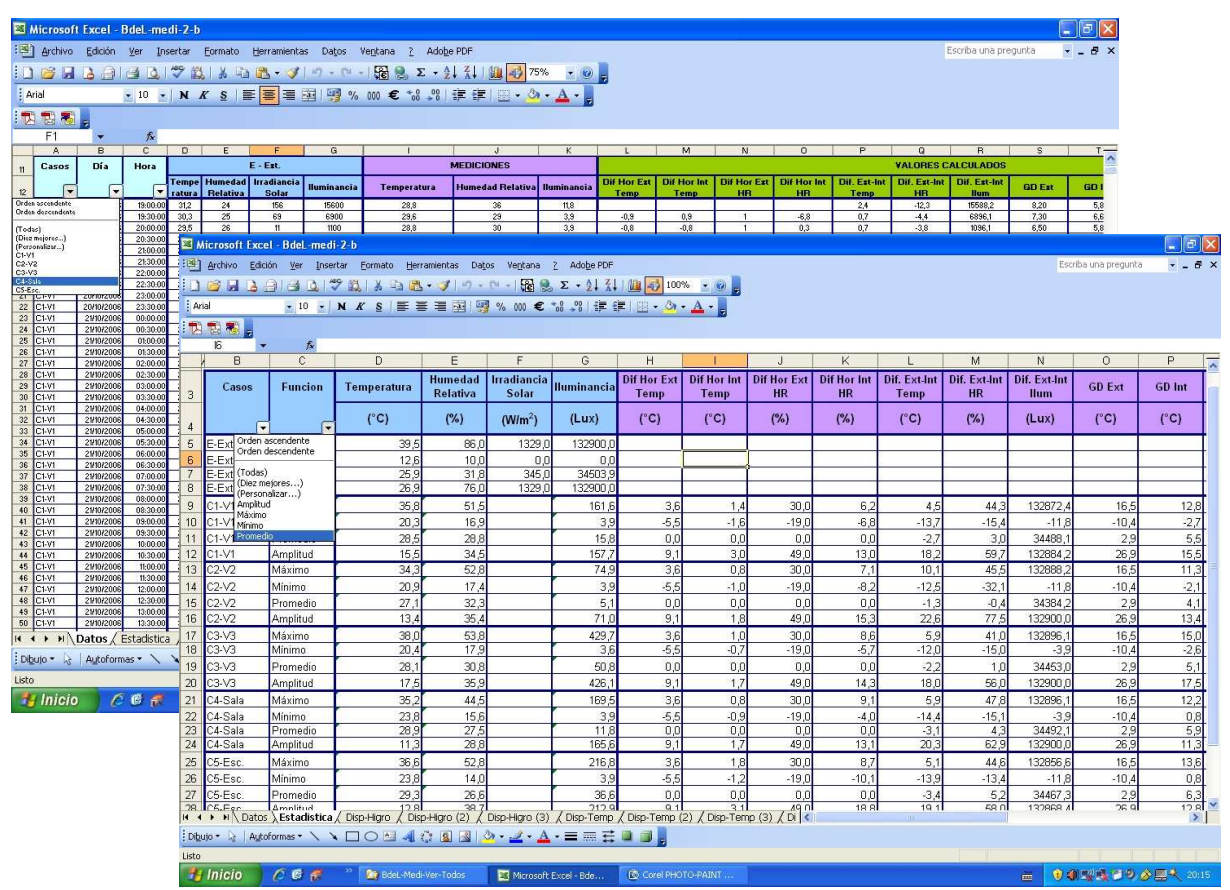

*Fig. 5. Menú de selección desplegado en la planilla principal (posterior) y en la de datos estadísticos, de aplicación en un caso.* 

El desarrollo del procedimiento comenzó en el año 2000 (Blasco et al.) habiendo tenido diferentes etapas conforme necesidades emergentes en proyectos de investigación abordados por el grupo de trabajo, cuyos resultados de aplicación fueron oportunamente publicados en diferentes medios. Actualmente, en su tercera versión se ha logrado una sistematización muy práctica del manejo de datos para realizar una amplia variedad de análisis comparativos, permitiendo un mejor aprovechamiento de las mediciones registradas.

Como ejemplo, en la Fig. 5 se muestran mediciones y cálculos que forman parte de una auditoría edilicia realizada en período de verano a cinco construcciones de zonas rurales árido-sísmicas. La figura contiene la planilla principal (posterior) y la de datos estadísticos con el menú de selección desplegado en ambas.

En las Figs. 6 y 7 se observan respectivamente ejemplos de los diagramas de dispersión y de evolución temporal, obtenidos para todos los datos del caso de aplicación antes mencionado. El triángulo verde demarca la zona de confort aproximada en la Fig. 6, al igual que la franja de ese color en la Fig. 7, en la cual la franja naranja delimita la zona de confort ampliada. Se comprueba la utilidad que dichas referencias prestan para una rápida interpretación de cada análisis.

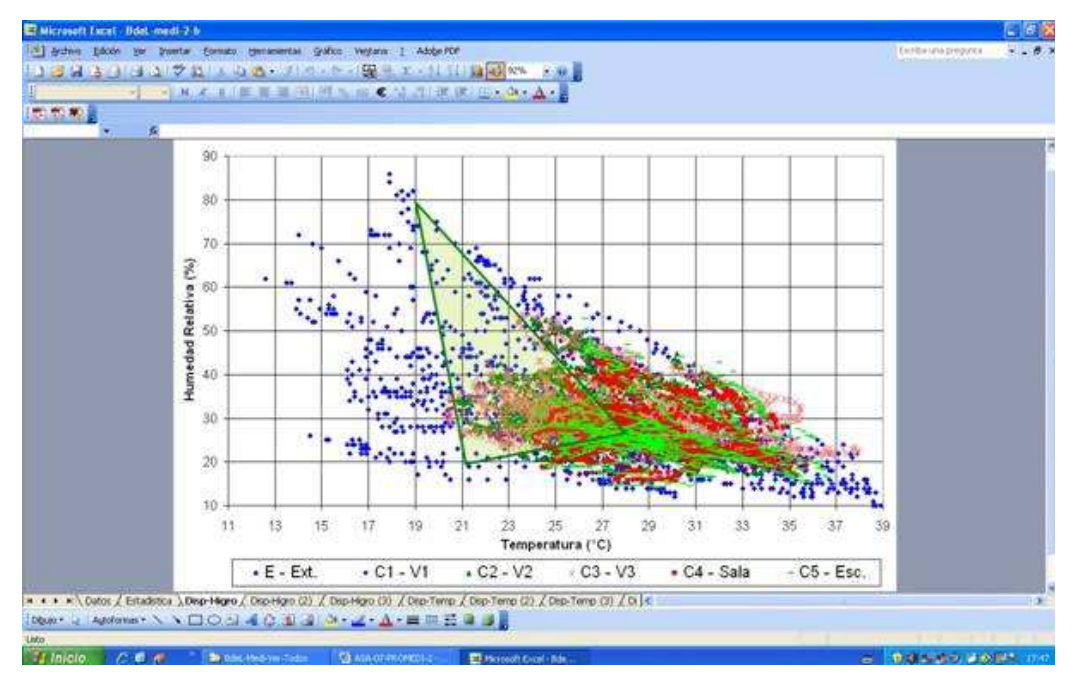

*Fig. 6. Ejemplo de uno de los diagramas de dispersión, obtenido automáticamente con PROMEDI-HTL-V3.* 

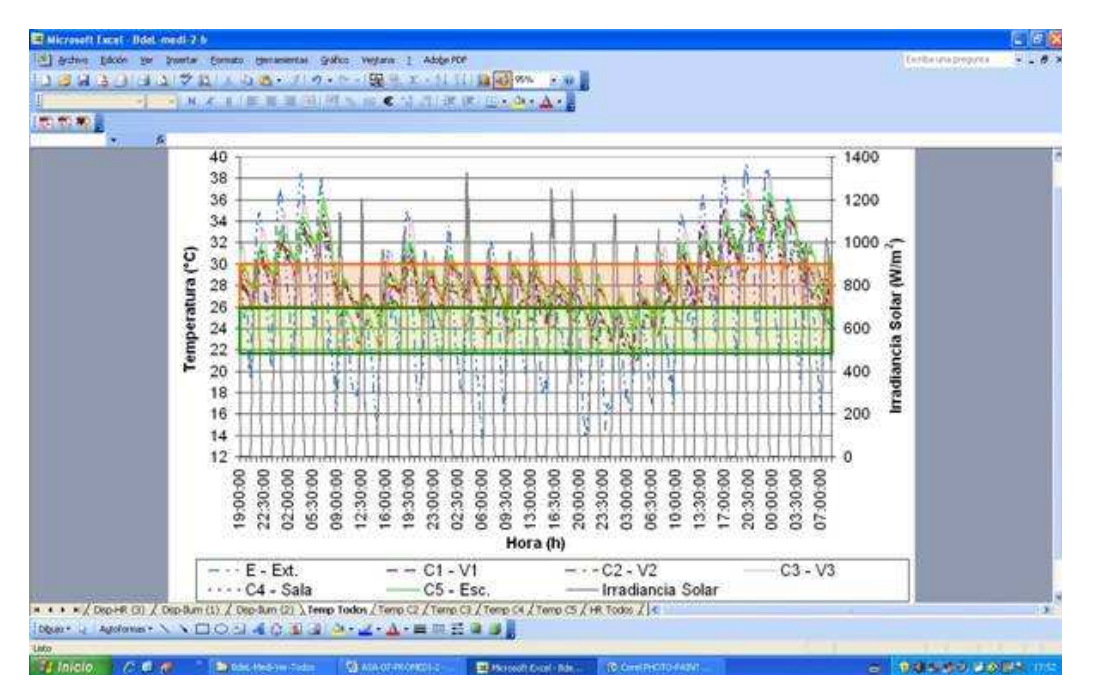

*Fig. 7. Ejemplo de uno de los diagramas de evolución temporal, obtenido automáticamente con PROMEDI-HTL-V3.* 

Uno de los diagramas de barras posibles de obtener en forma automática con el procedimiento, se muestra en las Fig. 8, en el cual figuran los valores estadísticos de temperatura obtenidos para todos los datos del caso de aplicación.

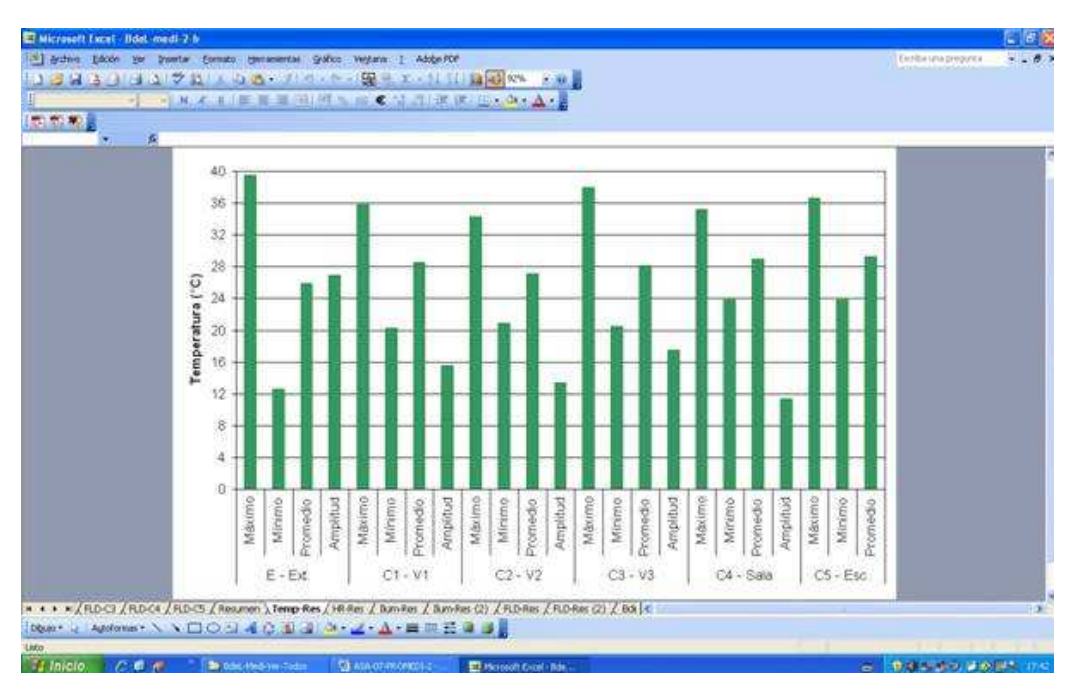

*Fig. 8. Ejemplo de uno de los diagramas de barras obtenido automáticamente con PROMEDI-HTL-V3.* 

# **CONCLUSIONES**

El procedimiento PROMEDI-HTL-V3 cumple el objetivo buscado, permitiendo agilizar y enriquecer tanto el procesamiento como el análisis comparativo de mediciones higrotérmicas y lumínicas simultáneas en diferentes locales y edificios. Esto se ha comprobado en cinco aplicaciones específicas: tres auditorías edilicias, cada una de ellas realizadas en períodos de verano, invierno y neutro; y dos instalaciones experimentales. También es apto para analizar resultados de simulaciones. Es apropiado para quienes poseen algunos conocimientos básicos del uso de planillas electrónicas de MS-Excel, pues su aplicación en diferentes casos requiere adecuar previamente la cantidad de filas al número de lecturas registradas en cada local. Además cuando existen más de cinco locales, se puede ampliar, como también introducir columnas de otros datos o realizar cálculos adicionales. Mediante duplicación de las hojas que contienen el tipo de diagrama que se desea agregar, es posible cambiar el referenciamiento de los datos de origen, obteniendo nuevos tipos de análisis. Hasta ahora ha sido utilizado simplemente como plantilla, reemplazando en el mismo datos de mediciones anteriores (de invierno o de verano), sin haber realizado programaciones avanzadas para un uso generalizado del mismo. Para llegar a esa etapa, se considera importante que previamente investigadores de otros grupos lo apliquen y realicen críticas y aportes. Esta tarea se justificaría para un uso masivo del programa elaborado, por ello se pone a disposición de aquellos que lo deseen utilizar en el estado actual de desarrollo, a quienes se les brindará asesoramiento oportuno por vía electrónica, en la medida que lo soliciten.

#### **ABSTRACT**

The work is target to facilitate the comparative analyse of hydrothermal and lighting measurements carried out simultaneously in several rooms whit dataloggers HOBO type. The support is programmed in two MS-Excel books (winter and summer), where dispersion and temporal evolution diagrams are automatically executed once the data are charged, as well as the statistical analyse in order to obtain of medium, maximum, minimum, and amplitude values, which represented in bar diagrams. Using the filtering function it is possible to select a day or a period, and specific rooms. It include operations among data for obtaining temperature and relative humidity differences, Interval-Degree, Climatic Index, calculated FLD, and percent variations of statistical data. *"PROMEDI-HTL-V3"*procedure it is explained through an application example which demonstrate its versatility and simplicity. The structure can be adapted to analyse data of other type of sensors.

#### **REFERENCIAS**

- Blasco Lucas I. (2006). *Mediciones higrotérmicas y lumínicas en construcciones con tierra*. Actas Digitales del V SIACOT (Seminario Iberoamericano de Construcción con Tierra), 15 Págs. Mendoza, Argentina.
- Blasco Lucas I., Pontoriero D., Hoesé L., Carestía C. (2005). *Mediciones lumínicas en viviendas barriales del Gran San Juan.* Luminotecnia 79, Revista de la Asociación Argentina de Luminotecnia, pp. 106-115.
- Blasco Lucas I., Albarracín O., Carestía C. (2000). *Thermal performance of neighbourhood prototypes built in San Juan, Argentina.* Renewable Energy Journal, Part I, pp. 557-560. Elsevier Science and Pergamon. Proceedings of the World Renewable Energy Congress VI; Brighton, United Kingdom
- Diaz, C.; Corredera C. y Czajkowski, J. (2005). *Resultados de mediciones de confort higrotérmico en viviendas de interés social en Tierra del Fuego. Campaña de verano*. Avances en Energías Renovables y Medio Ambiente, Vol. 9, pp. 79-84.
- Patrone J., Martin Evans J. (2006). *Evaluación térmica de una vivienda de suelo cemento en Florencio Varela*. Avances en Energías Renovables y Medio Ambiente, Vol. 10, pp. 05.01-05.07.
- Esteves A., Fernández E., Mercado M. V. (2006) *Estudio térmico en taller construido en quincha tradicional*. Actas Digitales del V SIACOT (Seminario Iberoamericano de Construcción con Tierra), 15 Págs. Mendoza, Argentina.